## **You wish to register your design? Perform a search to be on the safe side.**

We enter your design in the register if your application complies with the legal requirements for registration. We do not examine whether a design is new and has individual character.

Novelty and individual character of your design and a possible infringement of earlier rights will only be examined by the civil courts in case of a dispute between you and a third party. For this reason we recommend you to search pre-existing creations and to gather information on registered designs before filing an application.

We recommend that you should not only consider the data pool of German national registered designs but also the Community designs and the international designs registrations. For this purpose you can search the three databases presented here. These registers are independent and each of them contains designs registrations effective in Germany.

You should conduct additional searches for designs within product directories and by means of Internet search engines. Designs that have not been filed for registration are automatically covered by designs rights within the European Union for three years from the first publication (non-registered Community designs).

A targeted and well-prepared search for designs provides a comprehensive insight into the pool of products covered by designs rights. You can detect current trends and get an inspiration or stimulus for your own work. The individual character of your design should distinguish it clearly from the designs found.

Designs searches are also offered by commercial information brokers, search agents and the patent information centres ([www.piznet.de\)](www.piznet.de). The latter can provide access to commercial designs databases. For address directories please contact our enquiry unit or go to [http://www.dpma.de/service/formulare\\_merkblaetter/](http://www.dpma.de/service/formulare_merkblaetter/formulare/index.html) formulare/index.html.

## **Contact us.**

We will be pleased to answer your questions and provide detailed information on designs searches.

Phone: +49 (0) 89/2195-3435 [datenbanken@dpma.de](mailto: datenbanken@dpma.de)

For further information on designs searches please visit our website at [http://www.dpma.de/geschmacksmuster/recherche/](http://www.dpma.de/geschmacksmuster/recherche/index.html) index.html

The main databases at a glance

**DPMApublikationen** <http://publikationen.dpma.de>

**RCD-Online** <http://oami.europa.eu/en>

**Hague Express Database** <http://www.wipo.int/hague/en/services>

#### Deutsches Patent- und Markenamt

Zweibrückenstr. 12 80331 München Germany Phone: +49 (0) 89/2195-3402 [info@dpma.de](mailto: info@dpma.de) <www.dpma.de>

# German Patent and Trade Mark Office

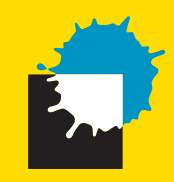

# Online Searches for Designs

**DPMA**online

# **DPMApublikationen <http://publikationen.dpma.de>**

#### Search **DPMApublikationen** to find

German national designs:

- Registered designs (from 1988 onwards)
- Cancelled design registrations (from 1989 onwards)

#### How to search

- 1. Click on "Industrial designs" on the start page (English user interface)
- 2. Select Beginner or Beginner's Search

(The Expert / Expert Search link is suitable for performing complex queries)

- 3. Enter a search term in the field
	- (54) Designation
	- *Hint:* You will get more results if you use a **?** wildcard

Example: **?**teppich → Teppich, Badteppich, Wandteppich Teppich**?** Teppich, Teppiche, Teppichboden

#### and/or

- enter the relevant class of goods according to the *Locarno Classification*\* in the field "all classes of goods and transfer classes" (Example: 06-11).
- 4. Click on "Start Search"

# **RCD-Online <http://oami.europa.eu/en>**

## Search RCD-Online to find

registered Community designs (since 2003) that are effective within the European Union and thus in Germany, too.

#### How to search

- 1. Click on "Databases" $\rightarrow$  click on "Search Community designs"
- 2. Click the "Search Online" button
- 3. Choose
	- "Contains" from the drop-down menu next to "Indication of the product" and enter the search term in the right-hand field
	- and/or
	- select the appropriate class/subclass\* in the field "Locarno class/subclass"
- 4. Click on "Search"

# **Hague Express Database <http://www.wipo.int/hague/en/services>**

## Search the Hague Express Database to find

international design registrations from 1999 onwards that are effective in the countries designated by the applicant.

#### How to search

- 1. Choose "Hague Express Database" link to access the system
- 2. This will take you to the "Hague Express Structured Search" screen
- 3. Either
	- enter the product name in English or French in the field "Indication of Products"
	- *Hint:* You will get more results if you use a **\*** wildcard
		- Example: bed**\*** bed, beds, bedstead, bedsteads

and/or

• enter the relevant class\* in the field "Locarno Classification"

4. Click on "Search"

(For an explanation of the codes used in database fields (81), (30) and (33), please go to: [www.wipo.int/standards/en/part\\_03\\_standards.html](www.wipo.int/standards/en/part_03_standards.html)  $\rightarrow$  Standard ST.80 and Standard ST.3.)

\_\_\_\_\_ \* Go to <http://www.dpma.de/service/klassifikationen/locarnoklassifikation/suche/suchen.html>to determine the relevant class of goods according to the Locarno Classification.